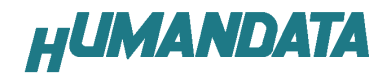

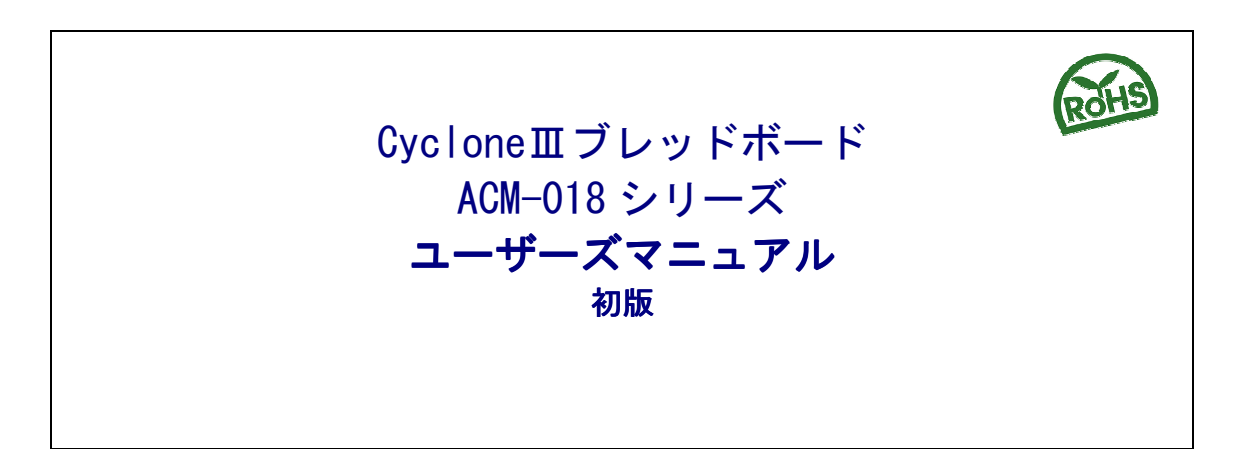

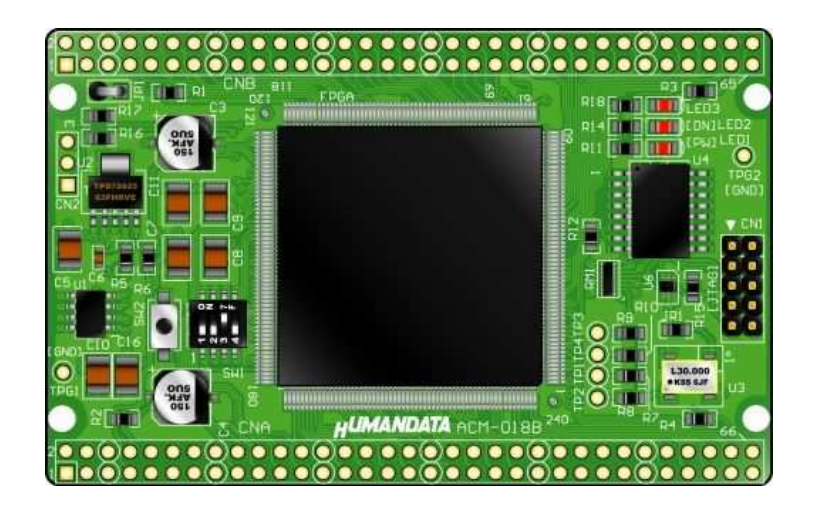

ヒューマンデータ

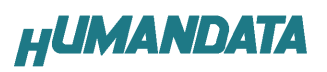

目次

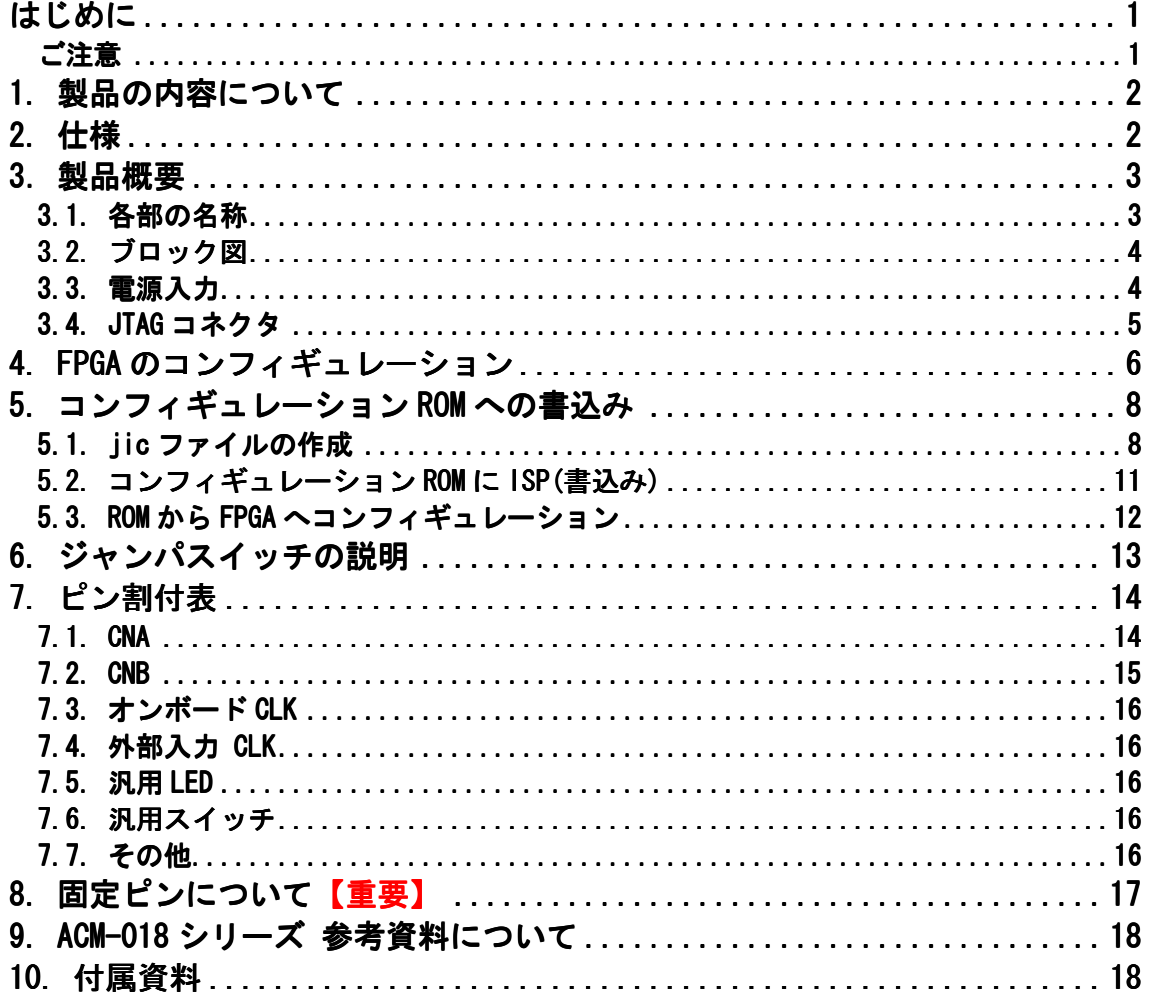

## はじめに

 この度は、CycloneⅢブレッドボード/ACM-018 シリーズをお買い上げいただき まして誠にありがとうございます。

ACM-018 シリーズは、アルテラ社の高性能 FPGA である CycloneⅢを用いた評価用 ボードで、電源回路、リセット回路、クロック回路、コンフィギュレーション回 路、ISP 可能なコンフィギュレーション ROM などを装備した、使いやすいボード になっています。どうぞご活用ください。

ご注意

|    | 本製品には、民生用の一般電子部品が使用されています。             |
|----|----------------------------------------|
|    | 宇宙、航空、医療、原子力等、各種安全装置など人命、事故にかかわる       |
|    | 特別な品質、信頼性が要求される用途でのご使用はご遠慮ください。        |
|    | 水中、高湿度の場所での使用はご遠慮ください。<br>2            |
| 禁止 | 腐食性ガス、可燃性ガス等引火性のガスのあるところでの<br>3        |
|    | 使用はご遠慮ください。                            |
|    | 基板表面に他の金属が接触した状態で電源を入れないでください。<br>4    |
|    | 定格を越える電源を加えないでください。<br>5               |
|    |                                        |
|    | 本書の内容は、改良のため将来予告なしに変更することがありますので、<br>6 |
|    | ご了承願います。                               |
|    | 木聿の内容についてけ万令の詞」て佐成しキレもが 万一誤りかど お気!     |

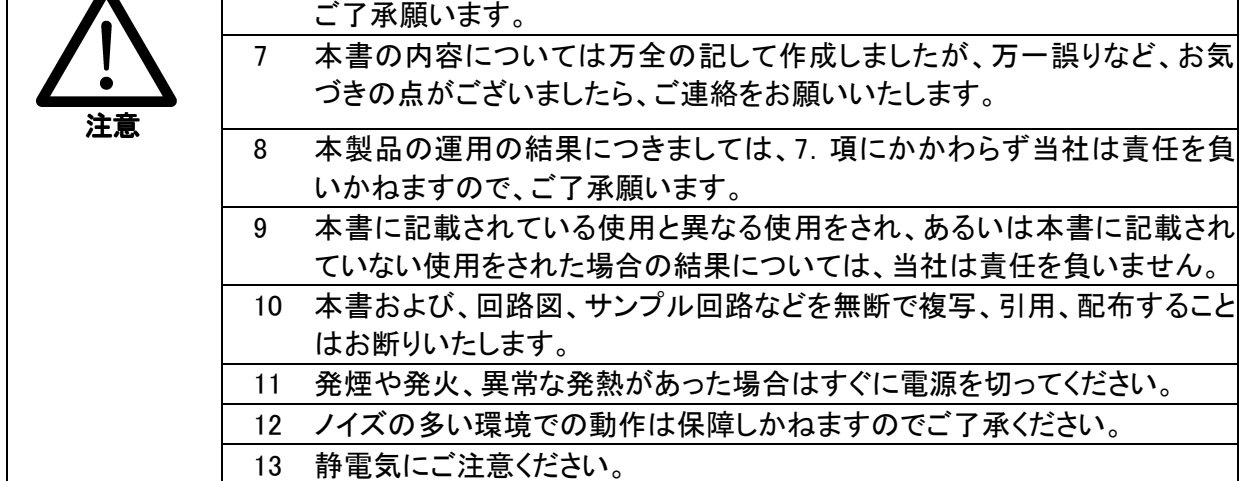

# 1. 製品の内容について

 本パッケージには、以下のものが含まれています。万一、不足などがございま したら、弊社宛にご連絡ください。

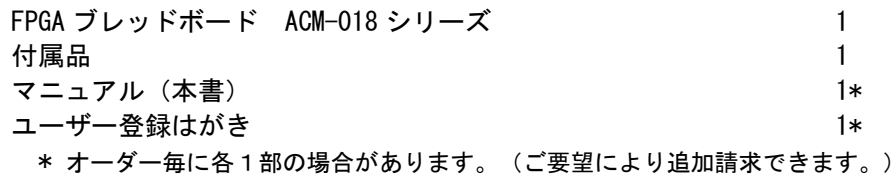

# 2. 仕様

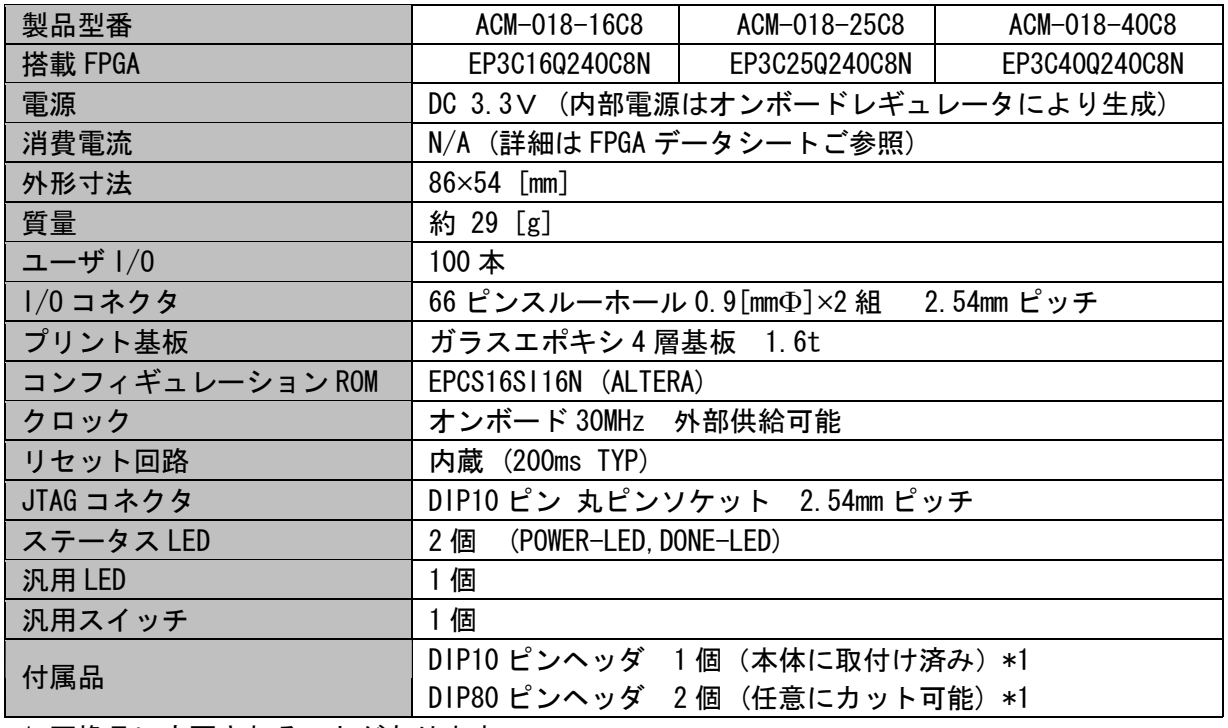

\*1 互換品に変更されることがあります

**HUMANDATA** 

### 3.製品概要

### 3.1. 各部の名称

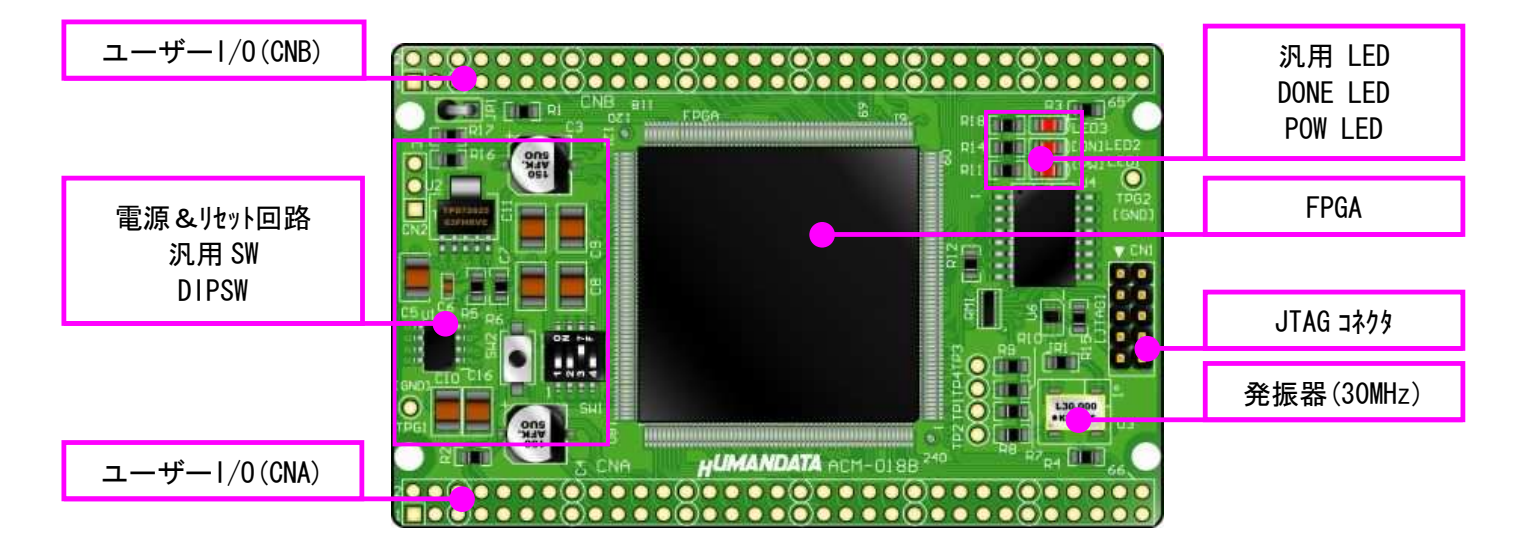

部品面

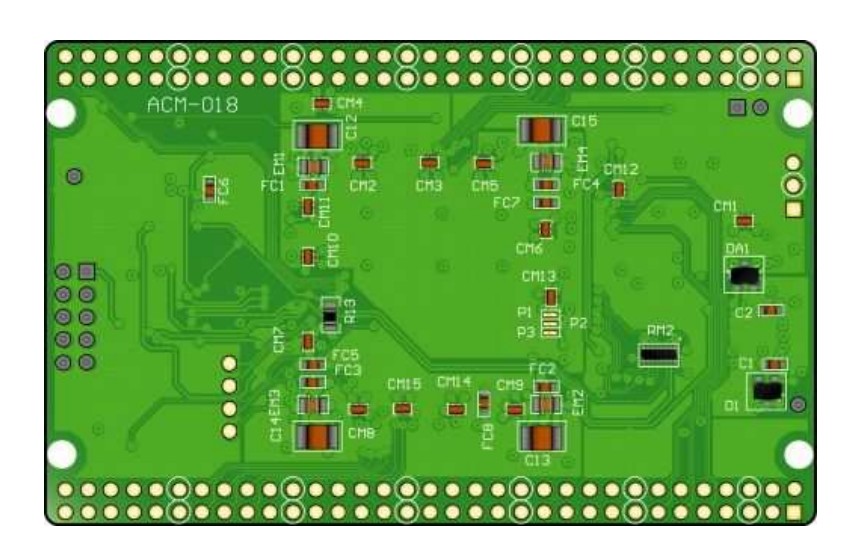

はんだ面

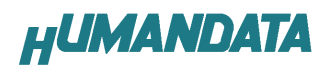

## 3.2. ブロック図

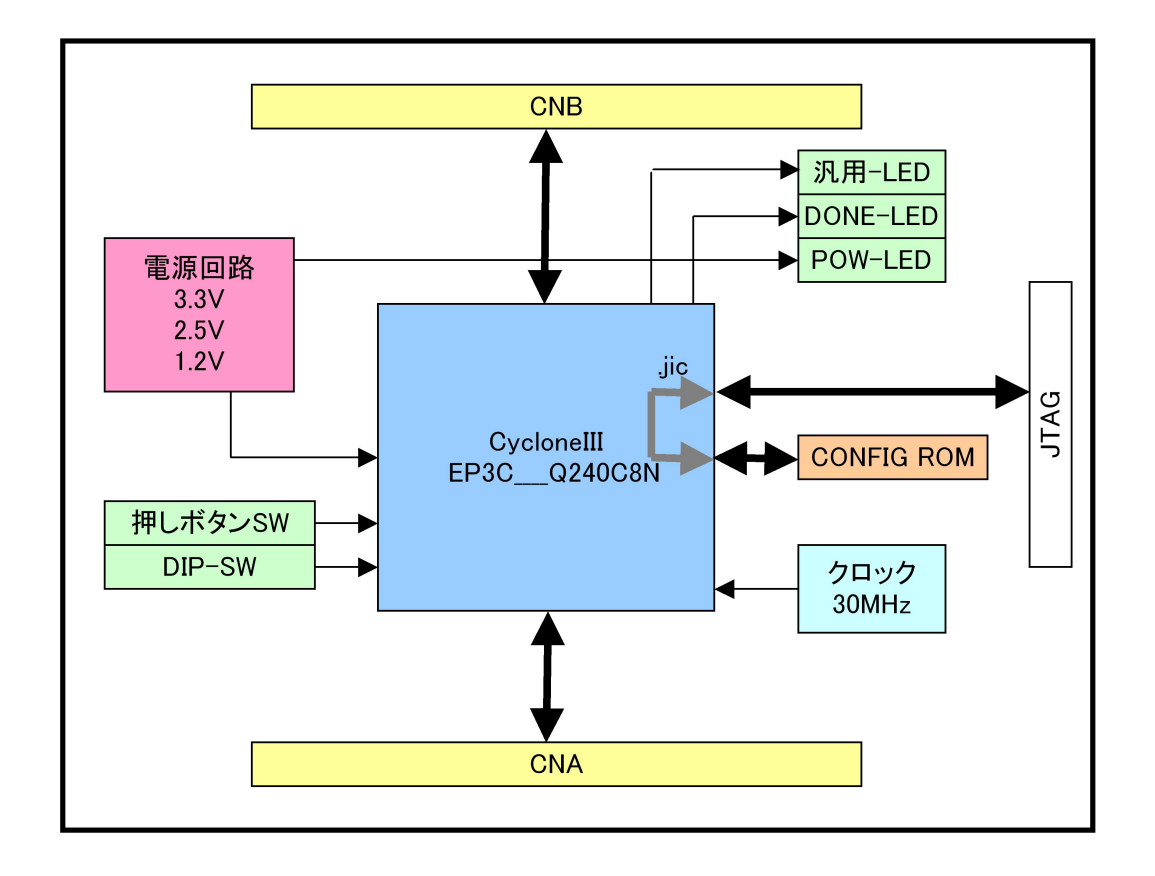

### 3.3. 電源入力

 本ボードは、DC 3.3V単一電源で動作します。 外部から供給する 3.3V 電源は充分安定して、充分な余裕のあるものをご用意く ださい。 メモ 電源は CNA、CNB から太い配線で供給してください。 電源、GND はすべてのピンに接続することをお勧めします

**HUMANDATA** 

#### 3.4. JTAG コネクタ

 FPGA へのコンフィギュレーション及び コンフィギュレーション ROM の ISP に 使用します。 ピン配置は次表のとおりです。

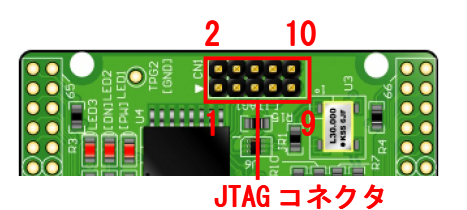

CN1

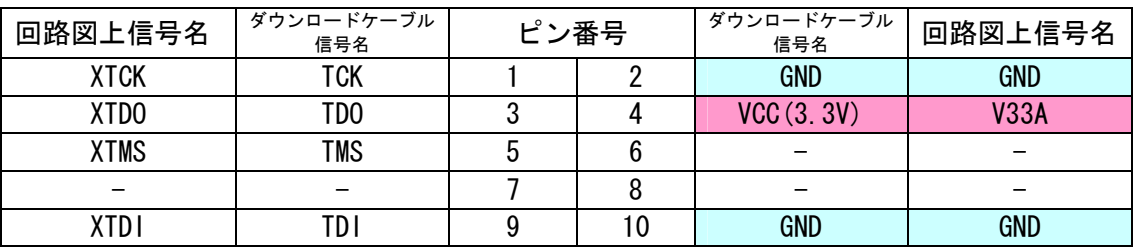

弊社製ダウンロードケーブルBL3、BLKITの10ピンコネクタと1:1 で対応しています。

ALTERA 社の純正ケーブルを用いることもできます。

また、ダウンロードロードケーブルと本品との接続には付属品 DIP10 ピンヘッ ダをご利用できます

使用例

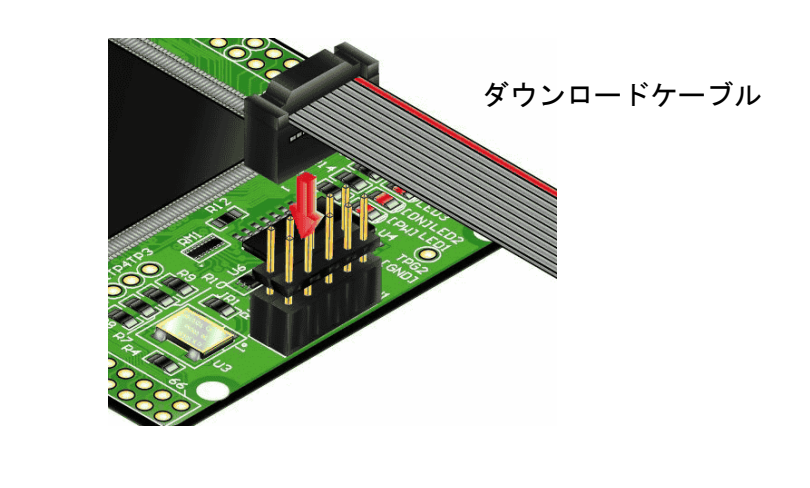

注意 ダウンロードケーブルを接続する場合、逆差しにご注意ください

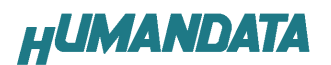

## 4. FPGA のコンフィギュレーション

FPGA にコンフィギュレーションする方法を下記に示します。

Quartus II を起動し【Programmer】をクリックします。

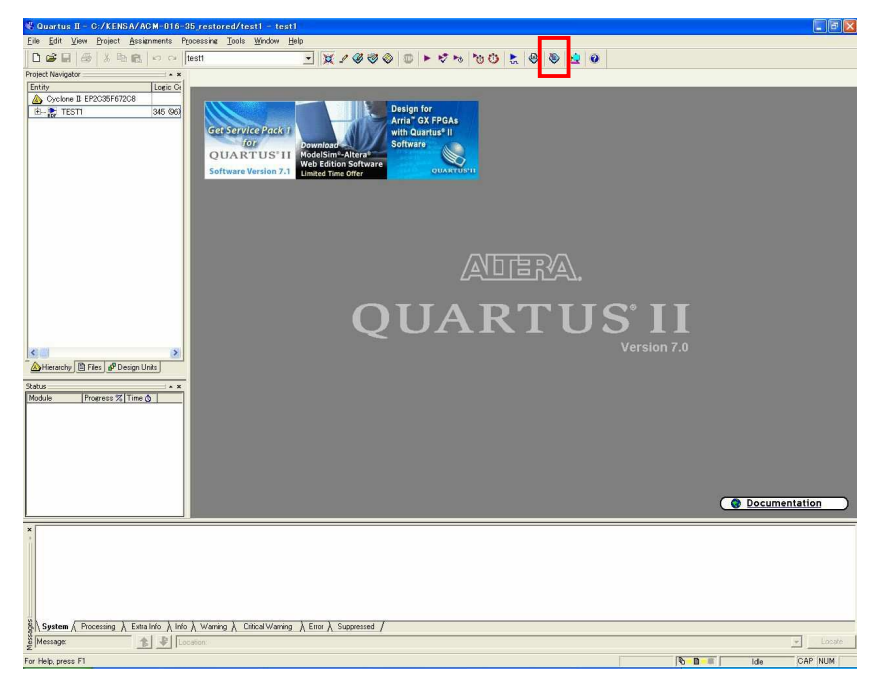

▼ 【Auto Detect】をクリックします。 ファイル名が【none】になっているので【none】部分をダブルクリックし コンフィギュレーションするファイルを指定します。(sof ファイル)

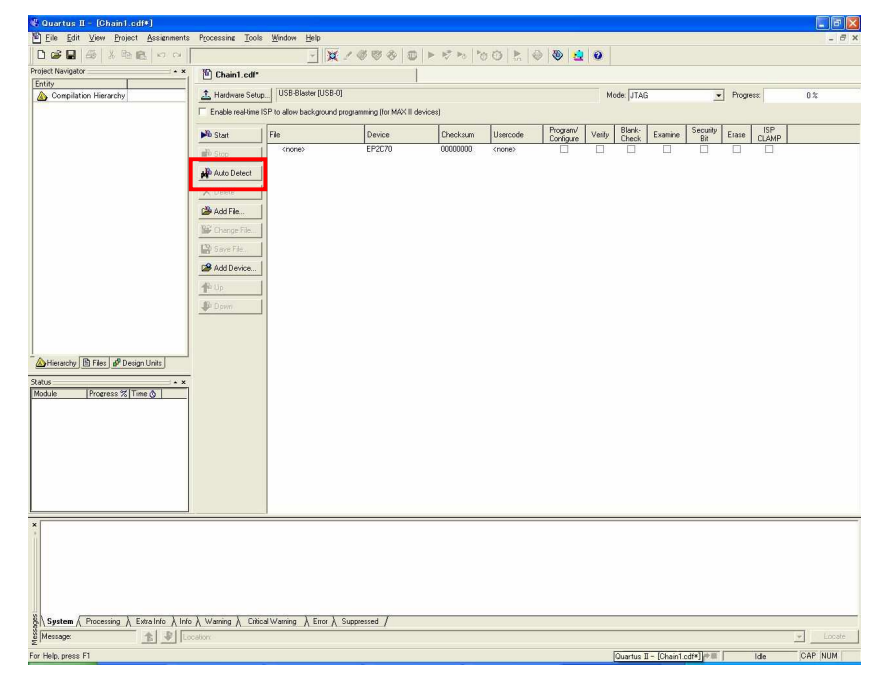

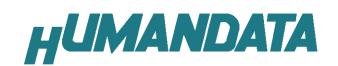

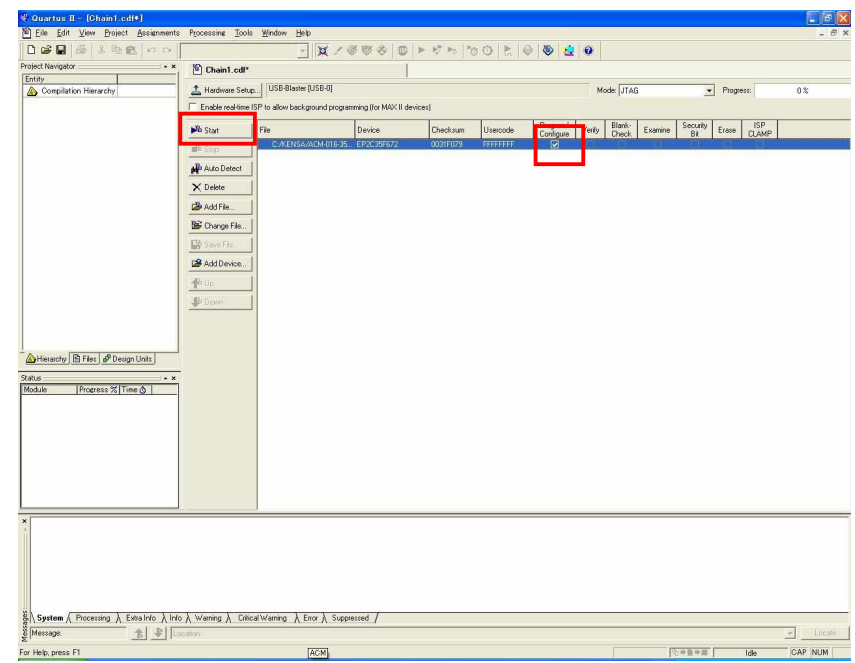

▼ 【Program/Configure】にチェックを入れ【Start】をクリックします。

正常にコンフィギュレーションが出来れば ACM-018 のボード上の LED2 が点灯 します。

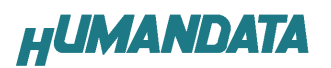

## 5. コンフィギュレーション ROM への書込み

ACM-018 にはコンフィギュレーション ROM (EPCS16) が実装されています。 コンフィギュレーション ROM に ISP するためには QuartusII により.jic ファイ ルを作成します。

#### 5.1. jic ファイルの作成

 JIC ファイルは JTAG より FPGA を用いてコンフィギュレーション ROM へ書き込 むためのファイルです。

▼ QuartusII を起動し【FILE/Convert Programming Files】をクリックします。

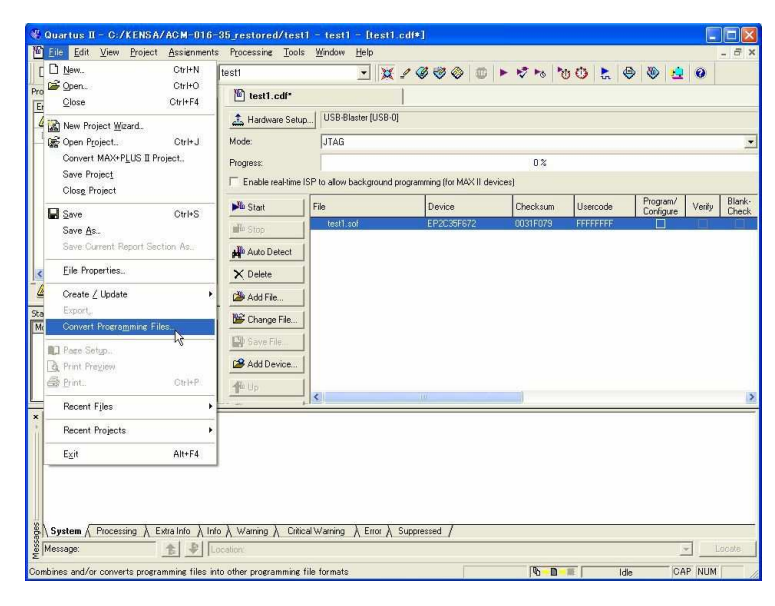

▼ 次に【Programming File type】【Configuration device】【File name】 を下記のとおり指定し【Memory Map File】のチェックを外します。

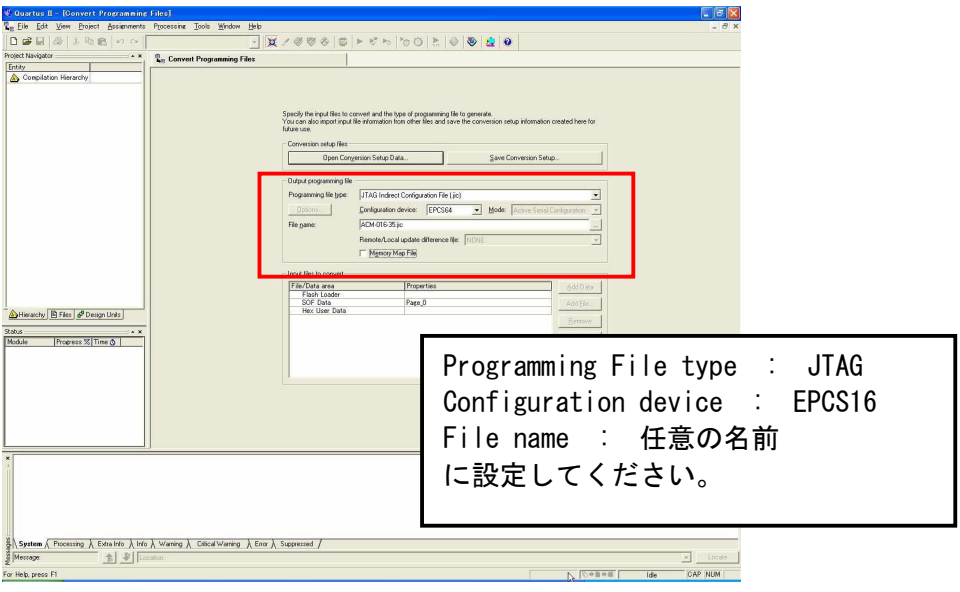

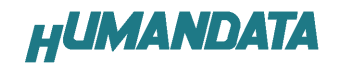

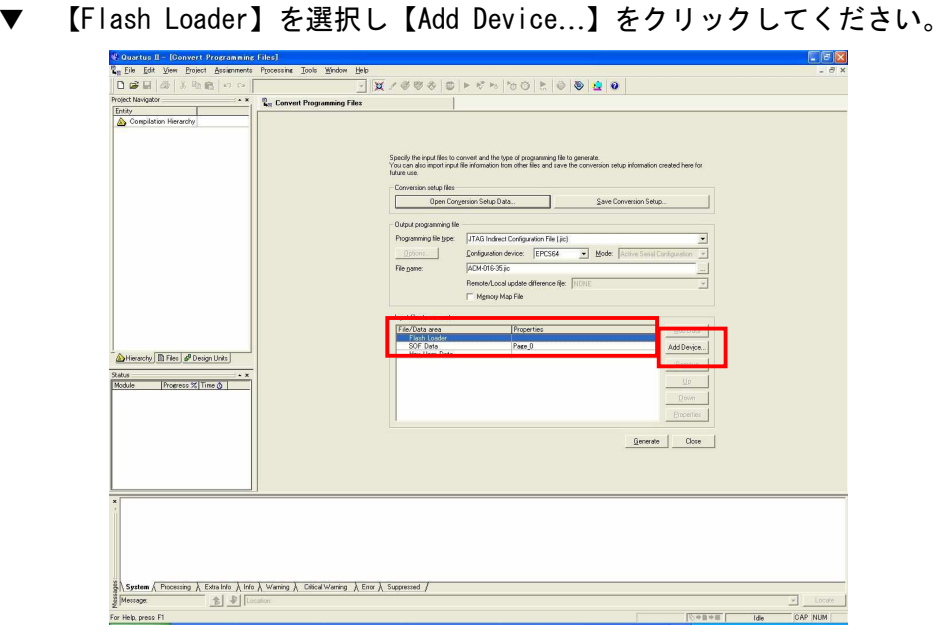

▼ お使いの機種のデバイスを選択し【OK】をクリックします。

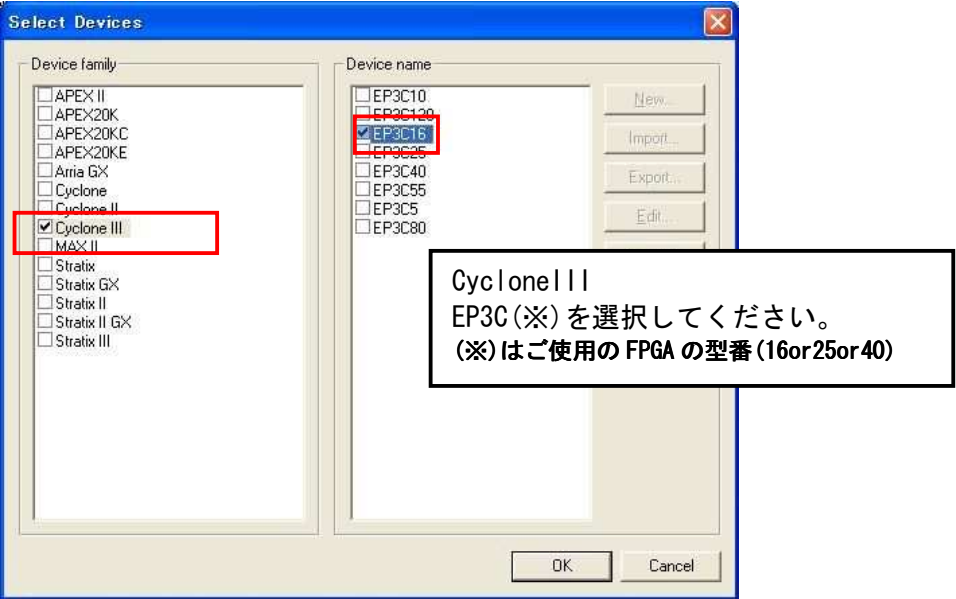

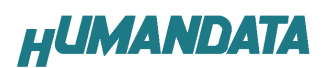

▼ 次に【SOF Data】を選択し【Add Files…】をクリックし SOF データを 割り当ててください。

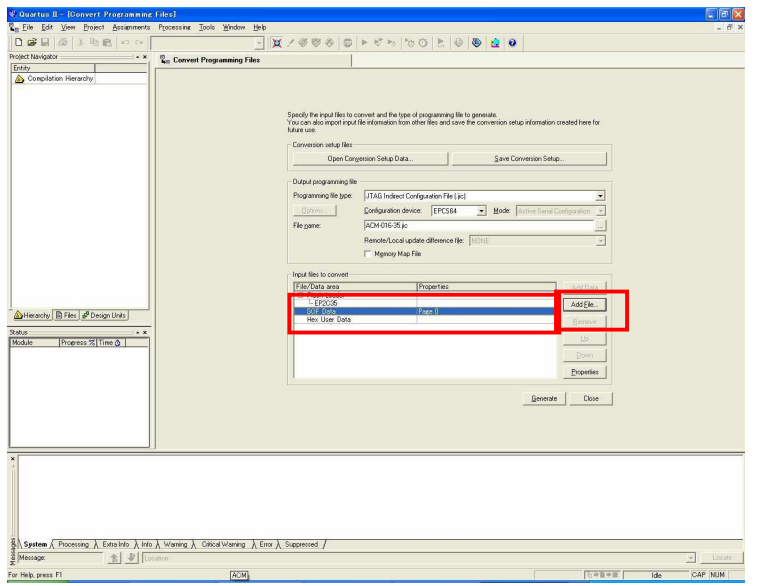

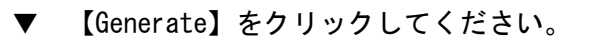

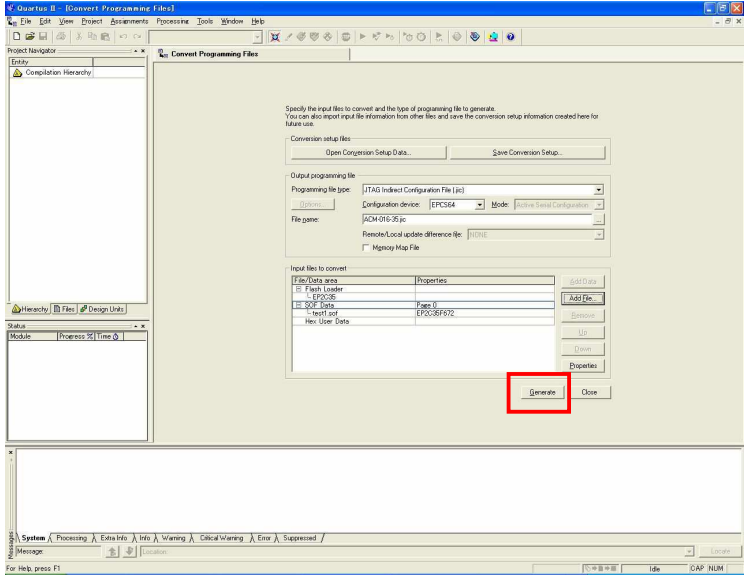

これで.jic ファイルができました。

## 5.2. コンフィギュレーション ROM に ISP(書込み)

FPGA にコンフィギュレーションし十分に動作の確認をしてから ROM に ISP す るよにしてください。

ROM に ISP する際、DIPSW の設定が必要です。 DIPSW(SW1)の設定を下記のように設定してください。

SW1

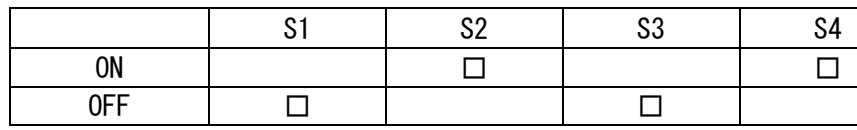

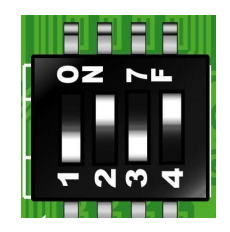

▼ 5.1 項で作成した.jic ファイルを使用します【Auto Detect】をクリックし .jic ファイルを指定してください。

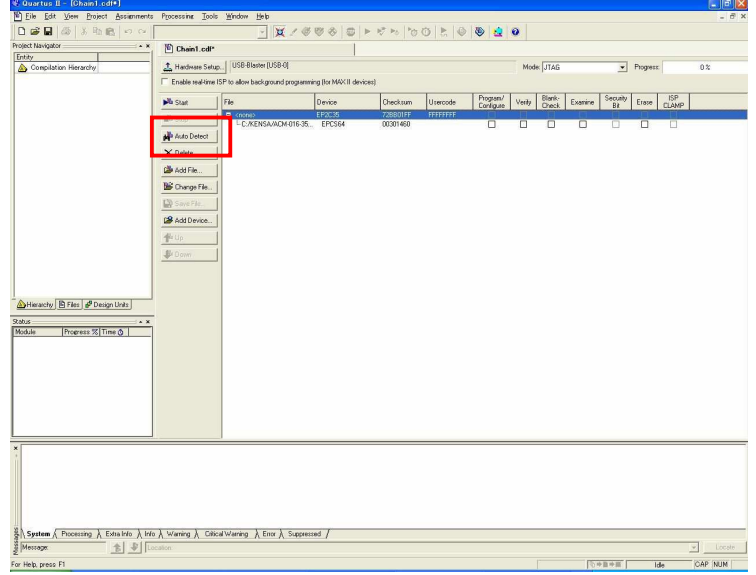

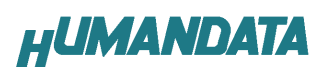

▼ 【Program/Configure】と【Verify】にチェックをいれ【Start】をクリック してください。

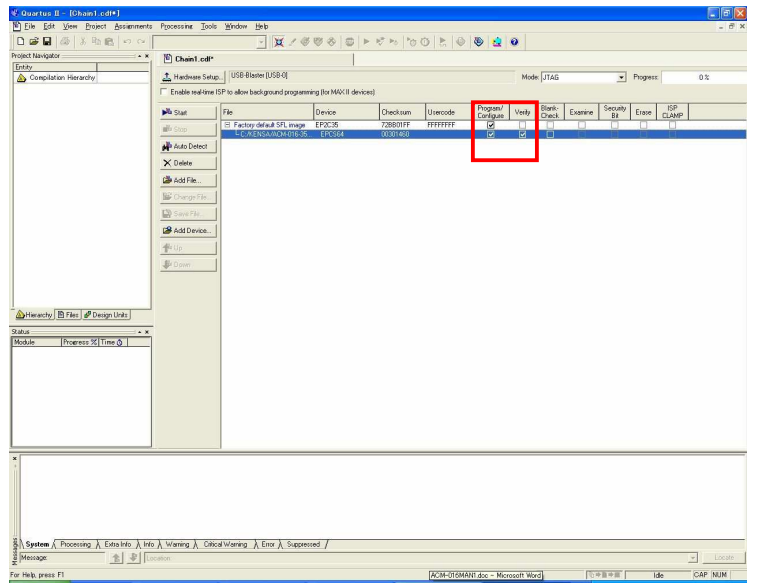

### 5.3. ROM から FPGA へコンフィギュレーション

FPGA にコンフィギュレーションし十分に動作の確認をしてから ROM に ISP す るよにしてください。

ROM から FPGA にコンフィギュレーションする際、DIPSW の設定が必要です。 DIPSW(SW1)の設定を下記のように設定してください。

SW1

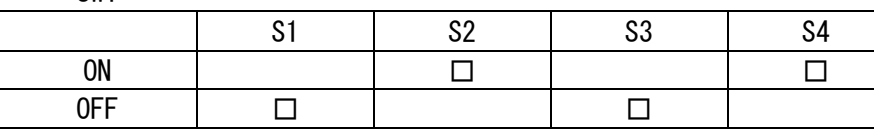

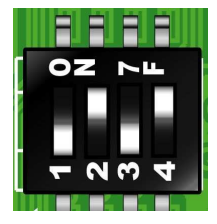

設定が終了しましたら、電源を入れなおすと ROM から FPGA へコンフィギュレー ションされます。

# 6. ジャンパスイッチの説明

SW1 は FPGA の MSEL0,MSEL1, MSEL2 を設定します。

CycloneIII のコンフィギューション手法

| コンフィギュレーション・モード | MSFI <sub>2</sub> | MSEL1 | MSEL <sub>0</sub> |
|-----------------|-------------------|-------|-------------------|
| $PSE-F$         |                   |       |                   |
| AS $E - F$      |                   |       |                   |
| <b>JTAG</b>     |                   | 不定    |                   |

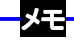

詳しくは ALTERA 社最新データシートをご覧ください。

SW1 MSEL0, MSEL1, MSEL2 信号 設定用

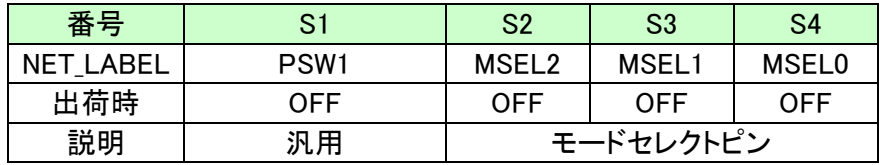

ROM 使用時:SW1 (S2,S4 ON)

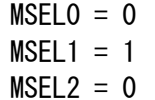

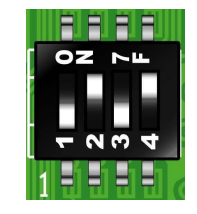

JTAG 使用時:SW1 (SW1 の状態に影響されません)

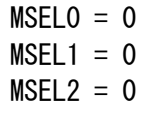

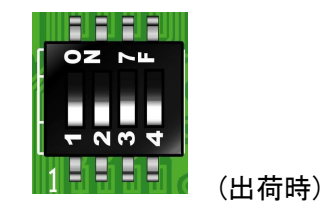

メモ 出荷時はすべて OFF の設定になっています。

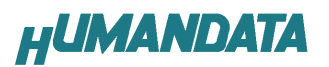

# 7. ピン割付表

### 7.1. CNA

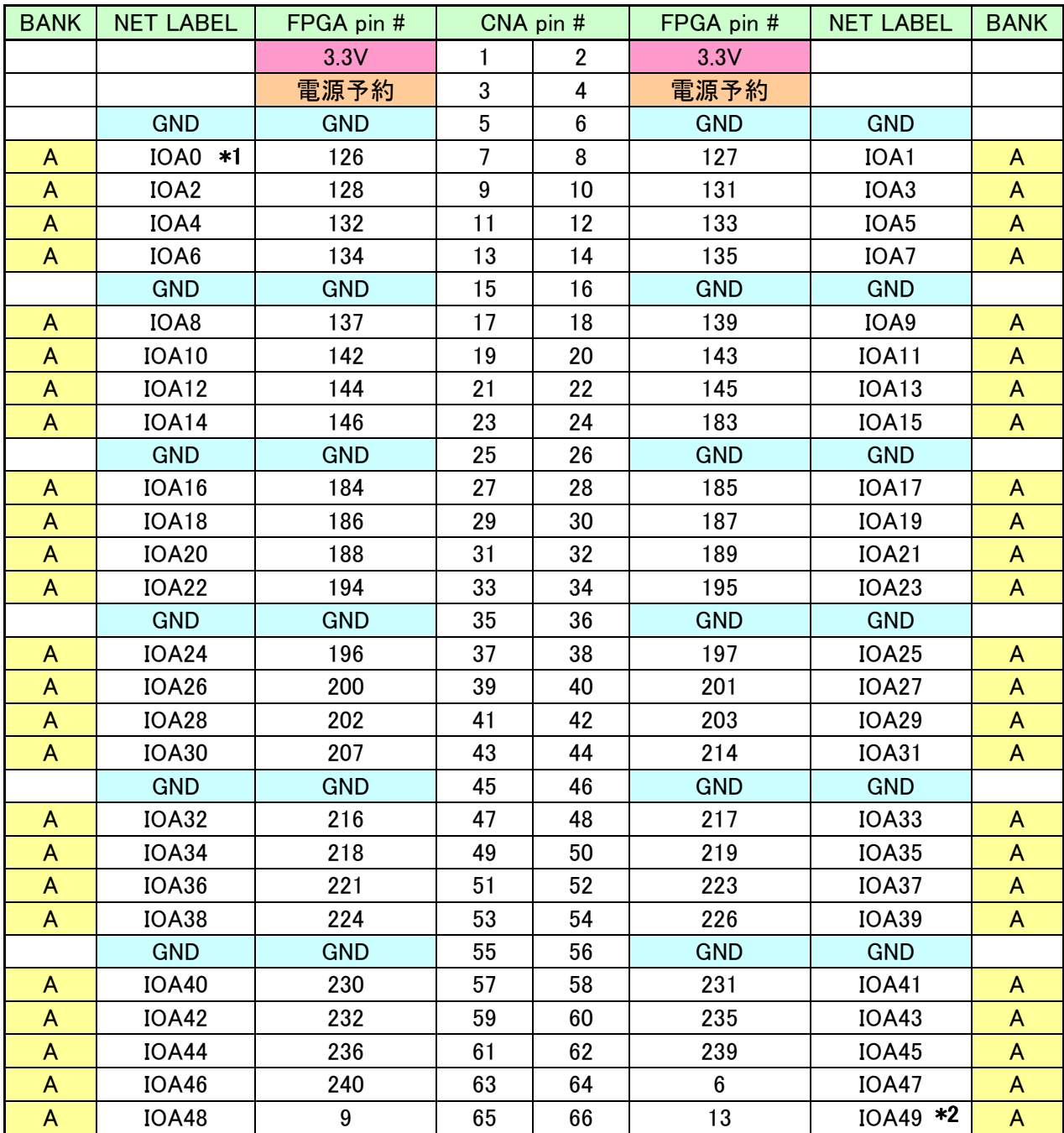

\*1 抵抗(R2)を介して CLK-H (FPGA ピン#151,152) に接続

\*2 抵抗(R4)を介して CLK-E (FPGA ピン#149,150) に接続

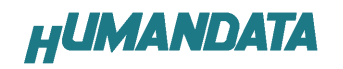

## 7.2. CNB

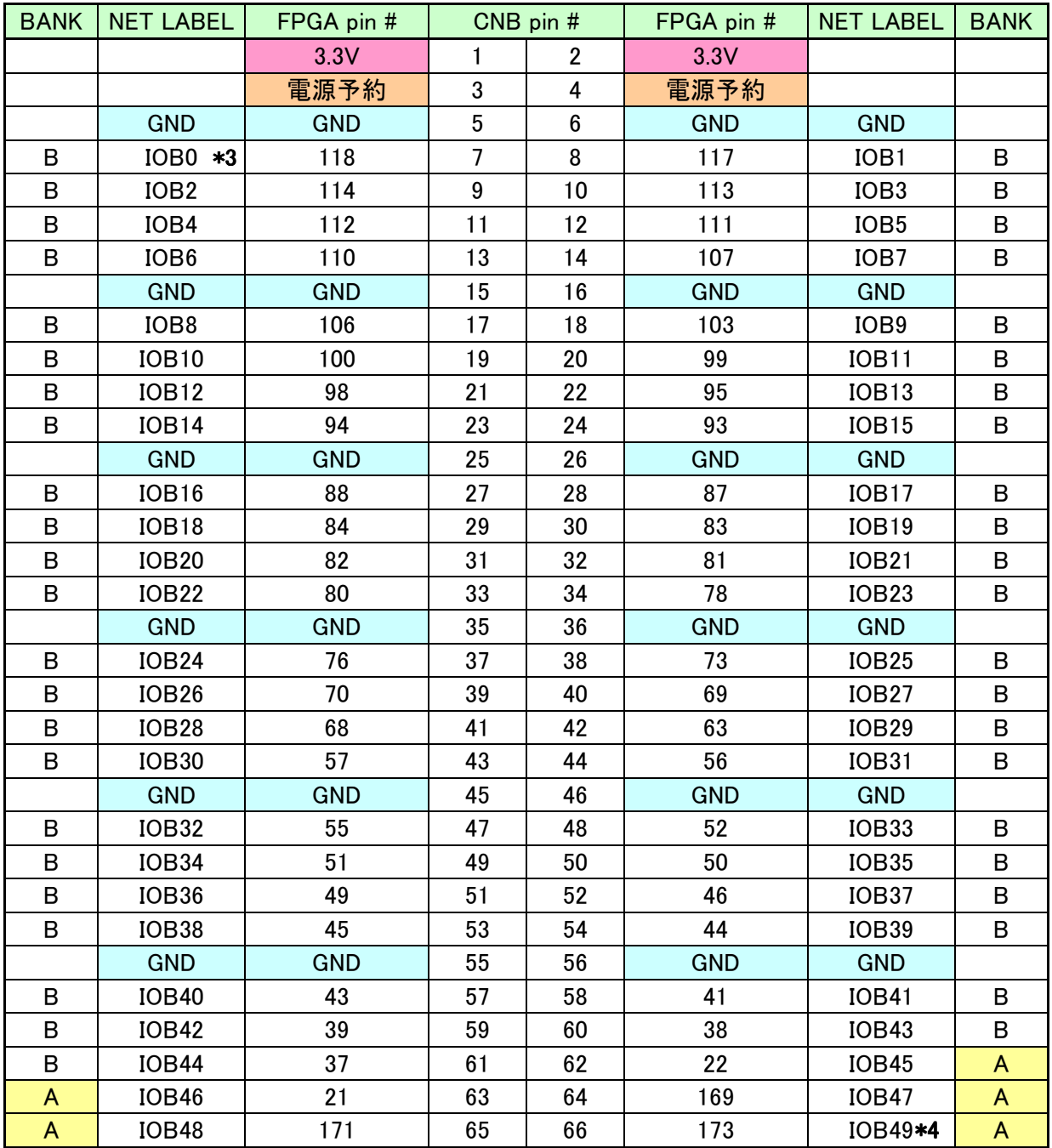

\*3 抵抗(R1)を介して CLK-G (FPGA ピン#89,90) に接続

\*4 抵抗(R3)を介して CLK-F (FPGA ピン#91,92) に接続

## 7.3. オンボード CLK

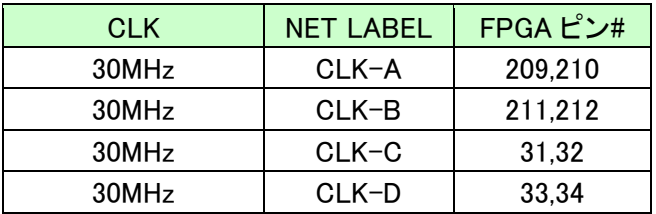

### 7.4. 外部入力 CLK

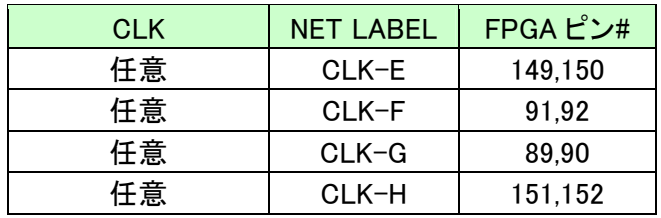

### 7.5. 汎用 LED

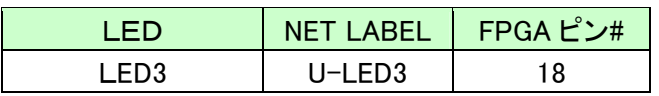

### 7.6. 汎用スイッチ

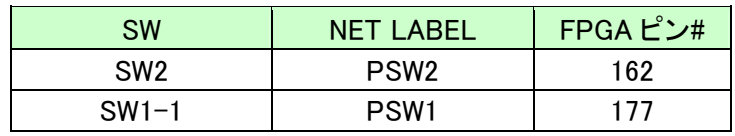

## 7.7. その他

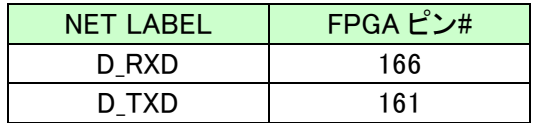

# 8. 固定ピンについて【重要】

本ボードでは、下記のピンが GNDまたは VCCINT(1.2V)に固定されています。 デバイスによっては、ダミー入力として他に使わないようにする必要がありま す。

 EP2C40では GNDや VCCINT になっているものの、より小さなデバイスでは I/O として割り付けられています。

### 固定ピン一覧

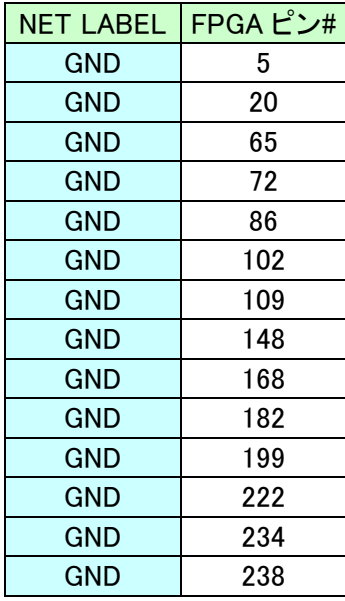

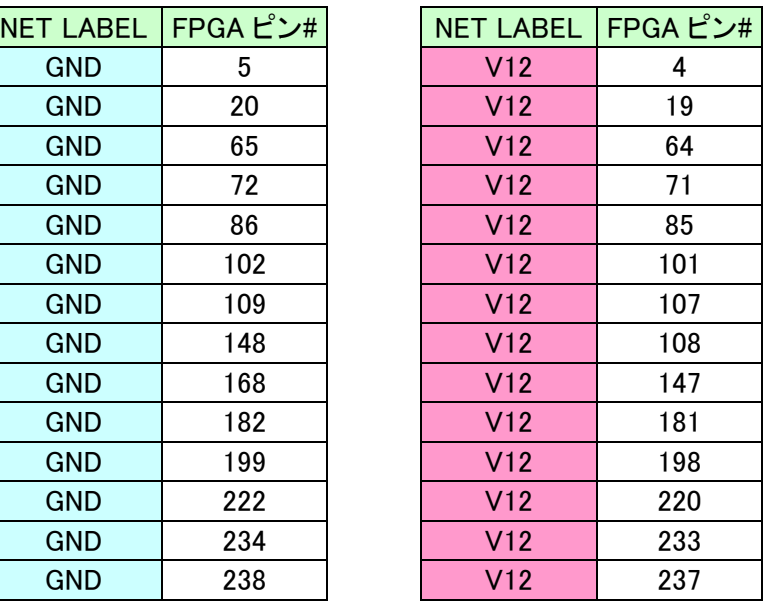

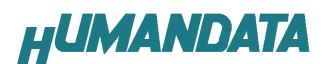

ダミー入力とする方法によらず未使用ピンを全て入力とすることもできま す。以下に設定方法を示します。

▼ QuartusⅡの【Assignments】のタブにある【Device...】を開きます。 【Device & Pin Options...】をクリックし【Unused Pins】のタブを開きます。 Reserve all unused pins の設定を【As inputs tri-stated】にします。

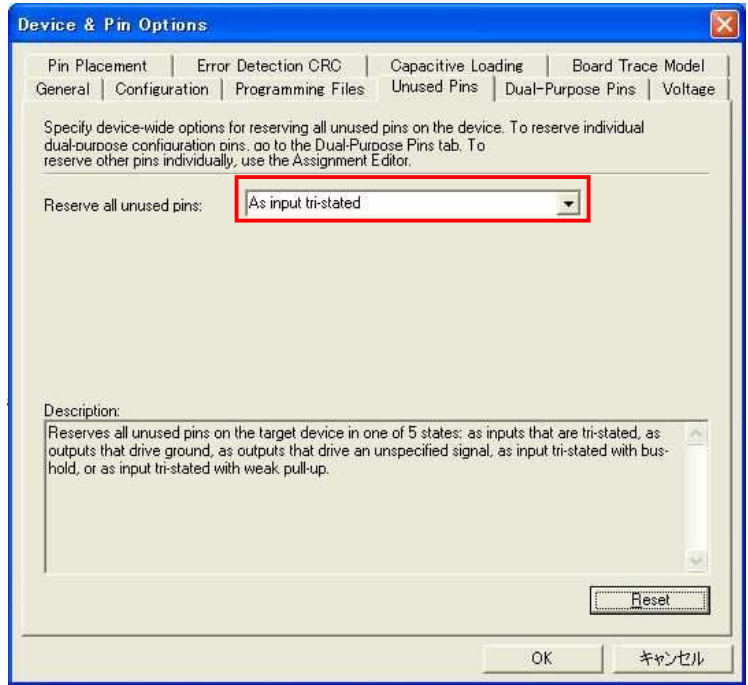

## 9. ACM-018 シリーズ 参考資料について

追加資料や参考資料がつくられた場合は 製品サポートページ http://www.hdl.co.jp/support\_c.html にデータをアップロードすることにいたします。 ときどきチェックしていただき必要に応じてご利用くださいませ。

### 10. 付属資料

1. 回路図

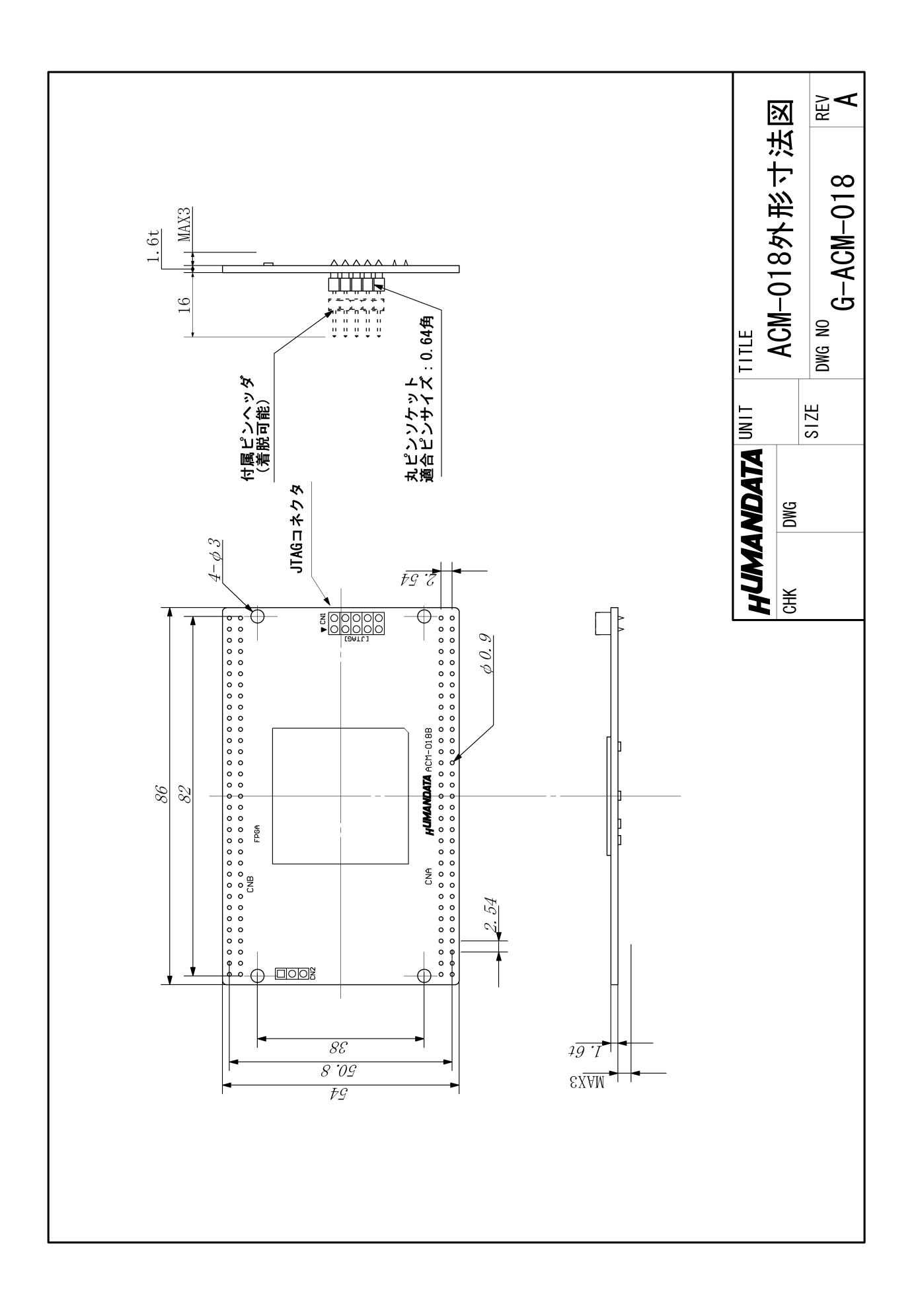

CycloneⅢブレッドボード ACM-018 シリーズ ユーザーズマニュアル

2008/05/12 初版

### 有限会社ヒューマンデータ

〒567-0034 大阪府茨木市中穂積1-2-10 ジブラルタ生命茨木ビル TEL 072-620-2002 FAX 072-620-2003 URL http://www.hdl.co.jp/